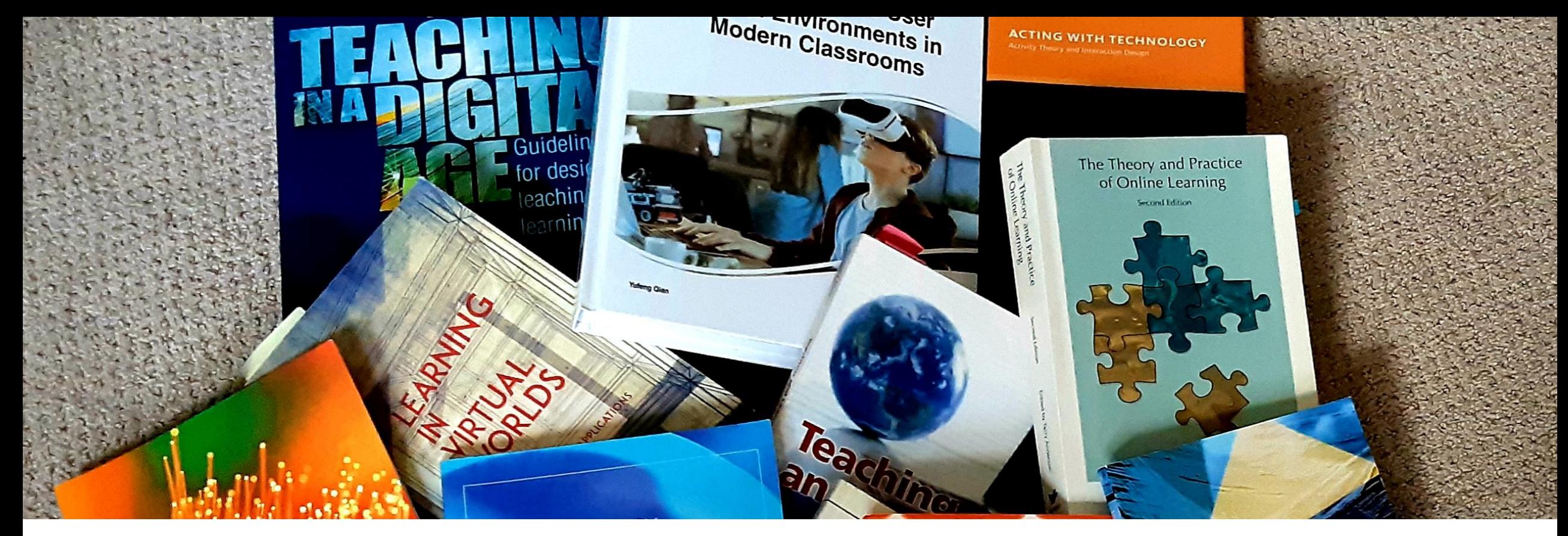

### **Welcome to my Online Classroom (Pandemic Edition) June 16th ,** *2020*

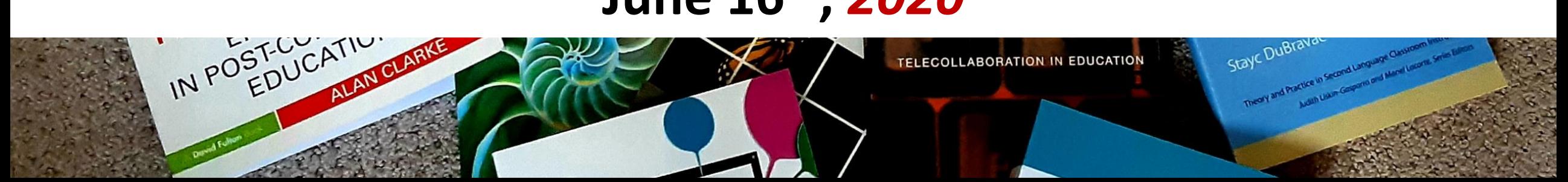

### **The Team Set September 2016**

**Welcome to my Online Classroom (Brightspace Edition)** June 16<sup>th</sup>, 2<mark>021</mark> @ 1pm Peggy Hartwick, SLaLS

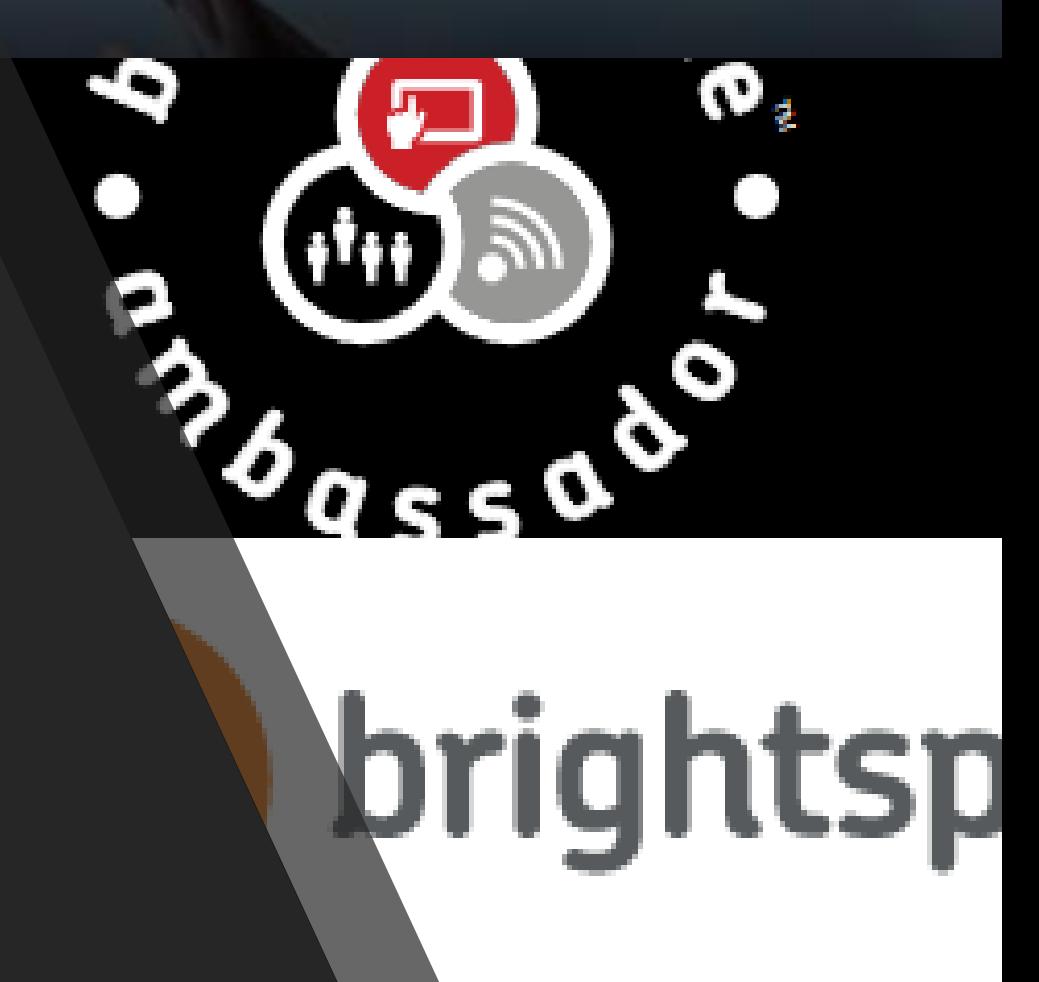

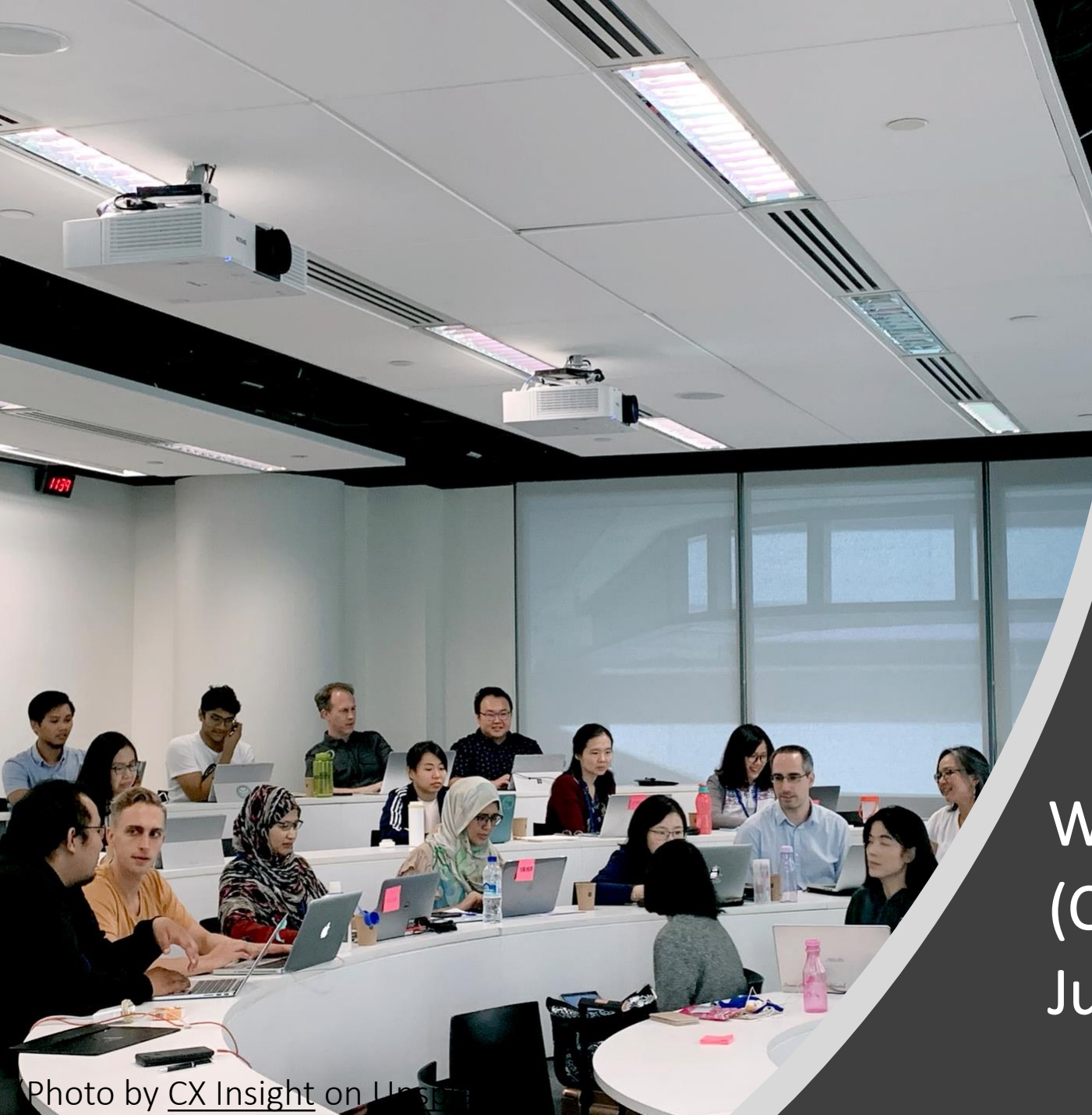

Welcome to my Online Classroom (Classroom Edition) June 16th , 2022?

## Brightspace Carleton (BSC) Partners

### **Tracy Hodgson-Drysdale:** Ed Tech Development Coordinator, TLS

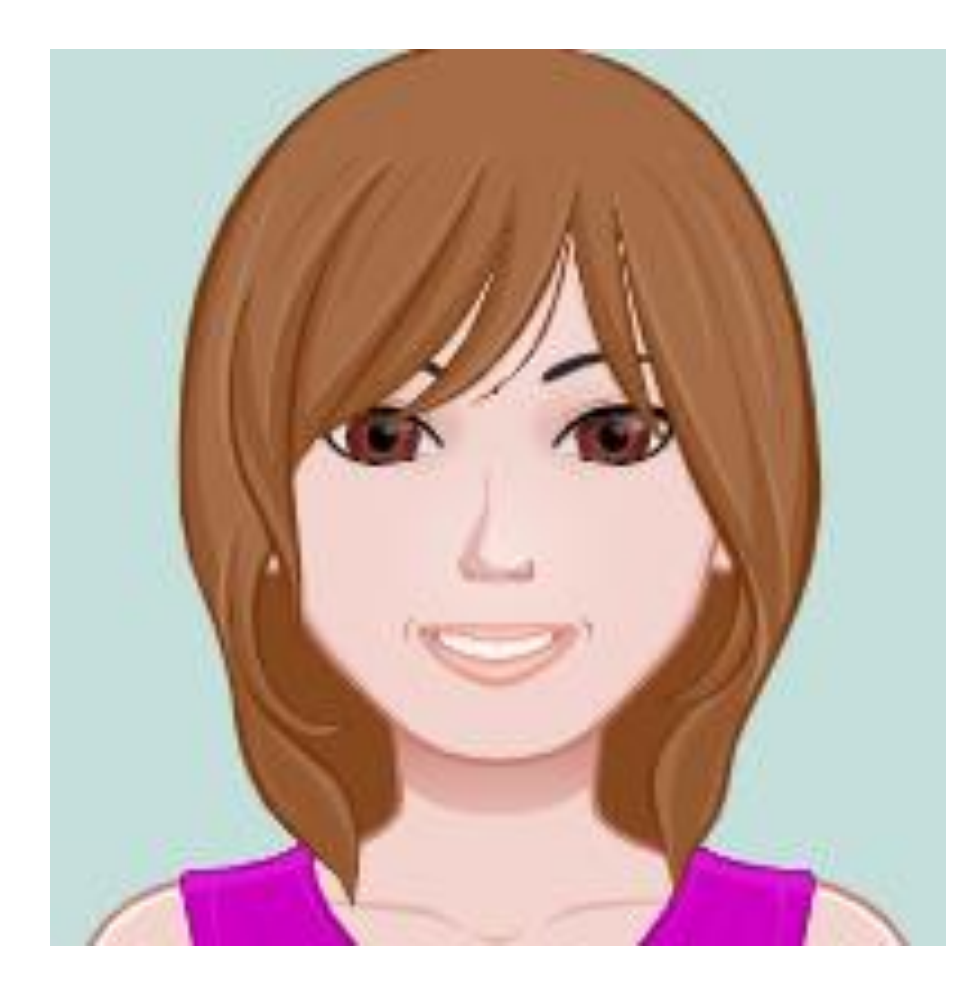

**Peggy Hartwick:** Brightspace Ambassador, SLaLS

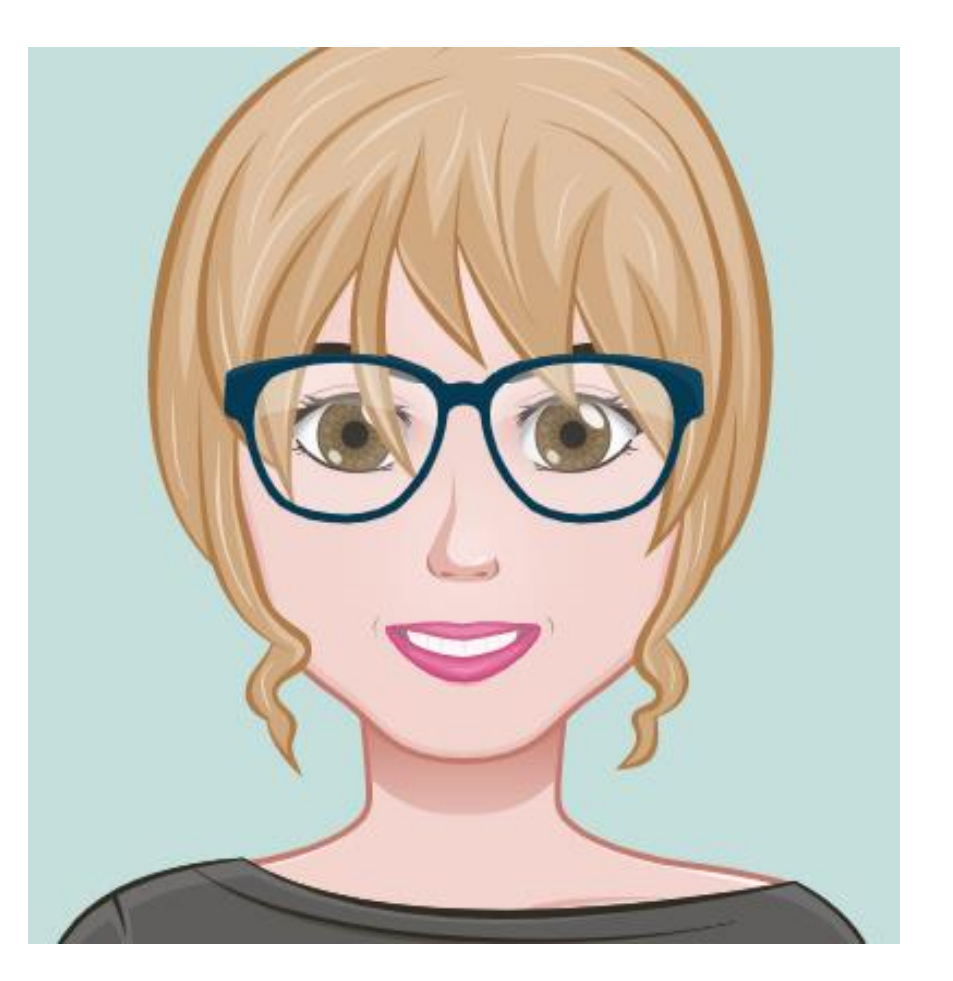

1. I am building a course that was previously in cuLearn (select all that apply). **More Details** 

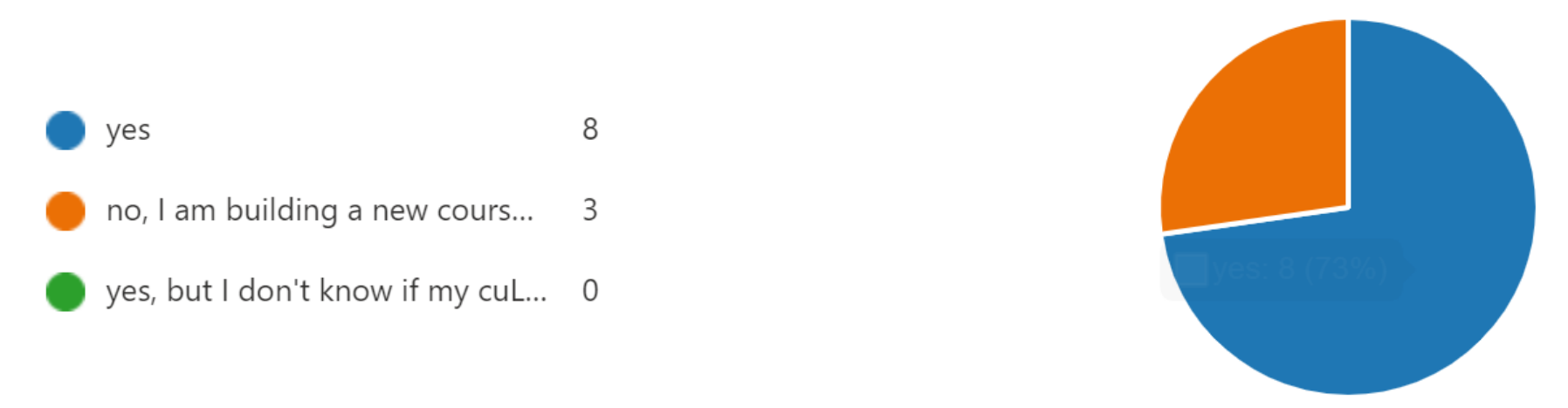

2. I have spent time attending Brightspace workshops, and/ or panels, and/ or exploring Carleton's Instructor Support site.

**More Details** 

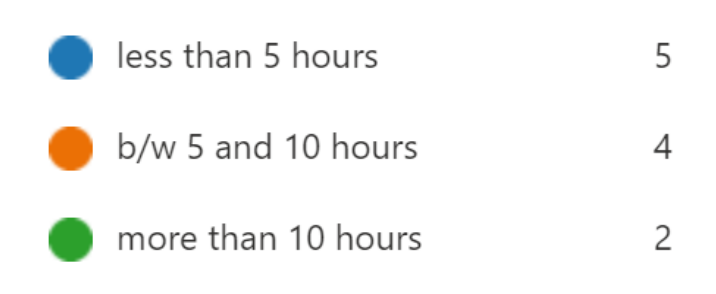

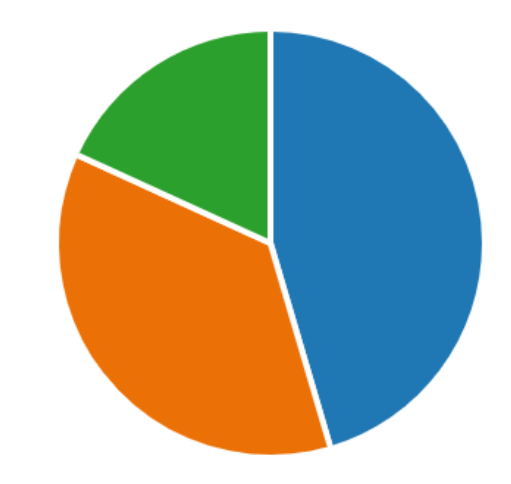

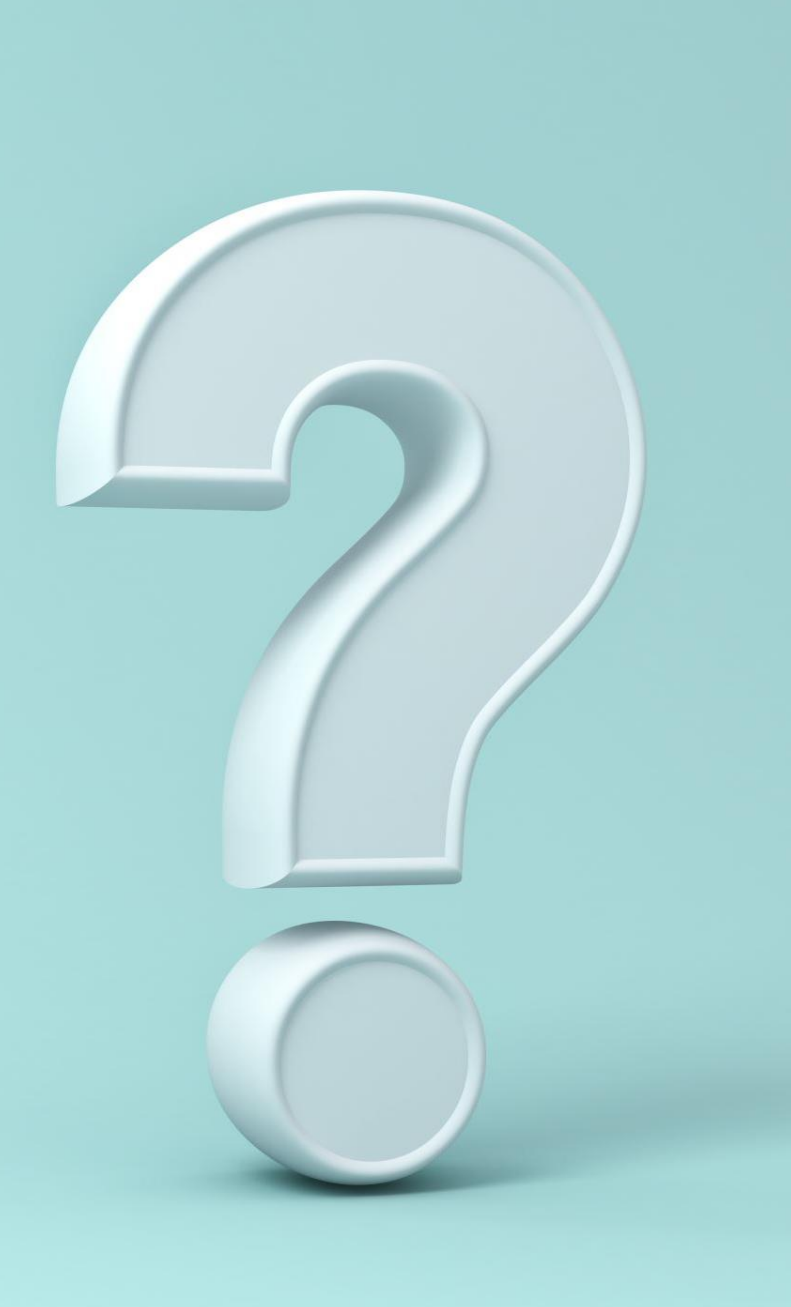

# Plan for session on June 16<sup>th</sup>

- 1. What I like about Brightspace and maybe not so much
- 2. Demos and Tools
- 3. Where to start?
- 4. The student's voice Guest Brooke Smith (SaPP)
- 5. Where to get help
- 6. Pedagogy
- 7. Your next moves
- 8. Q & A ongoing

5. Rate the following topics in terms of your preference for content coverage during the WTMOC workshop with Peggy.

**More Details** 

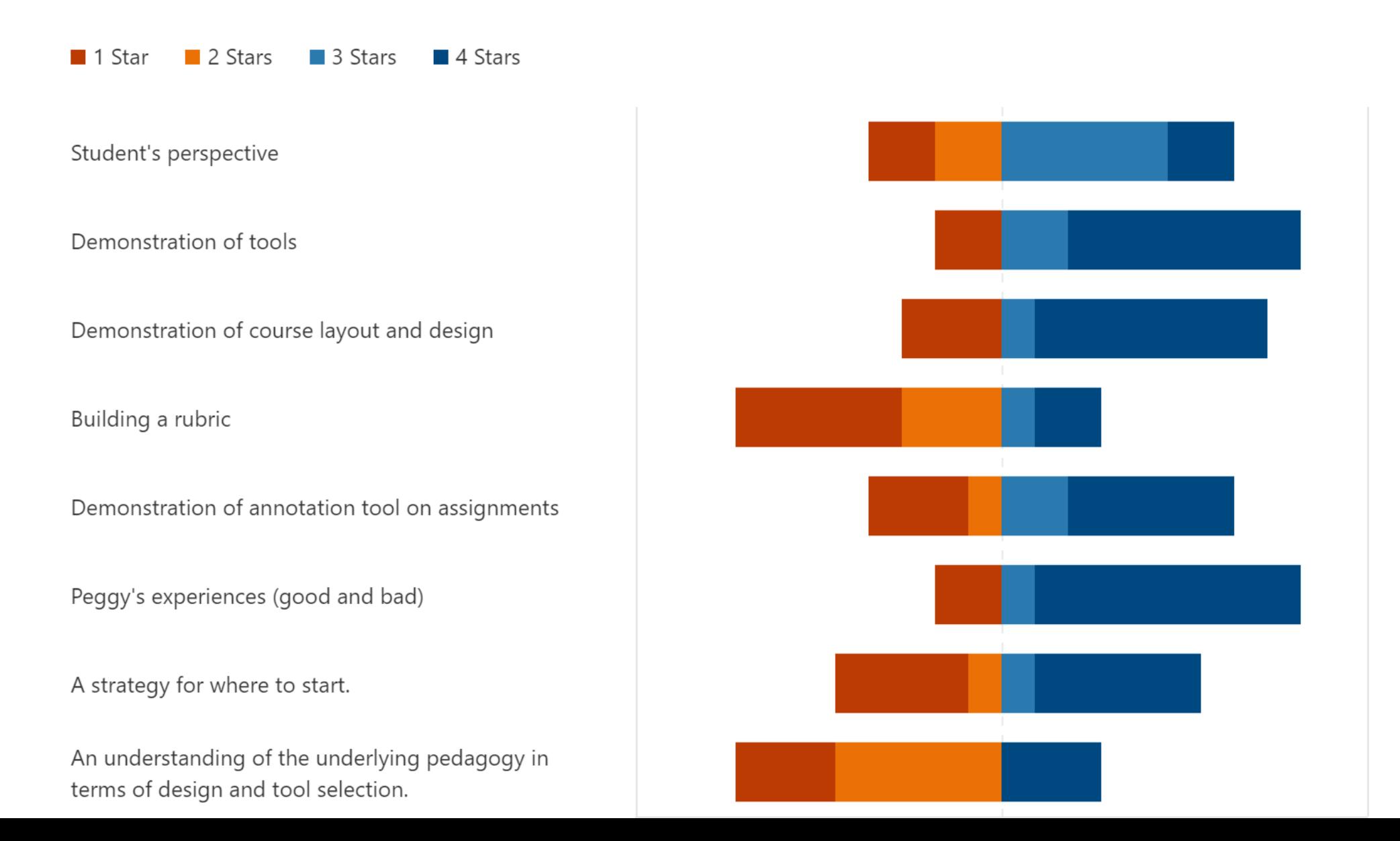

### Likes

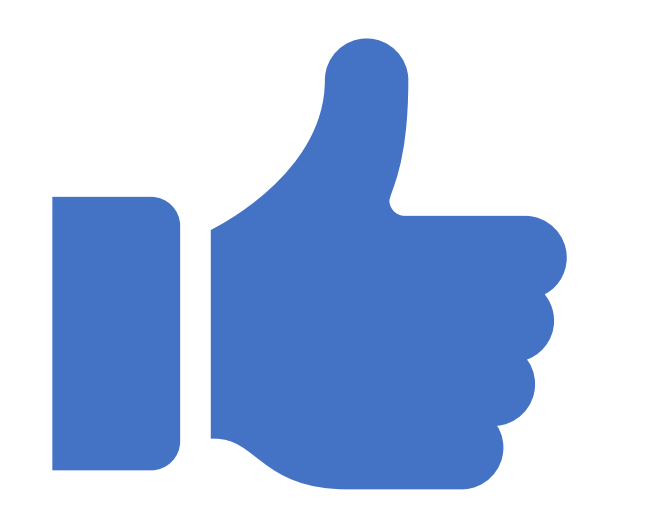

- Appearance
- Nav Bar
- Building a Module
	- Upload/ Create (this is where it's at!)
- Zoom
- Grade Book
- Assignment feedback (Tools, View Submissions)
- Learner view & Demo student (request one now!)
- Announcement tool
- Training videos, access to help

## Not so much

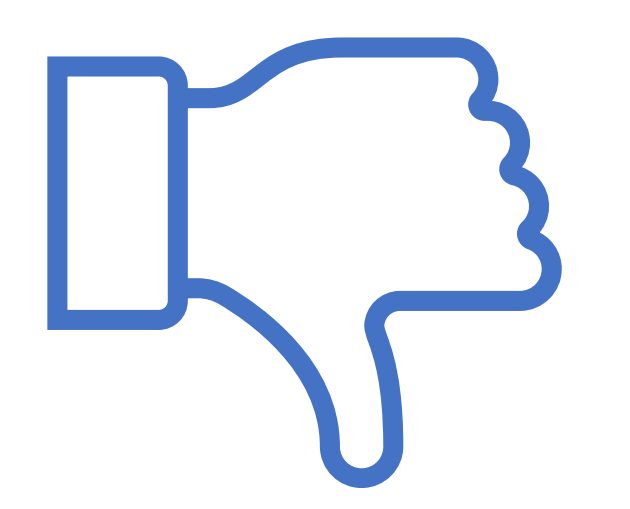

- Tool availability
	- No chat tool, choice tool, self-selection tool, Book Tool, Database Tool (experience with Discussion – s/b an assignment)
- Not intuitive and different terms
- Remembering to connect things
- Multiple ways of building content
- Accessing submitted assignments… still not intuitive
- Hard to know student perspective
- Visibility icon

## Demos

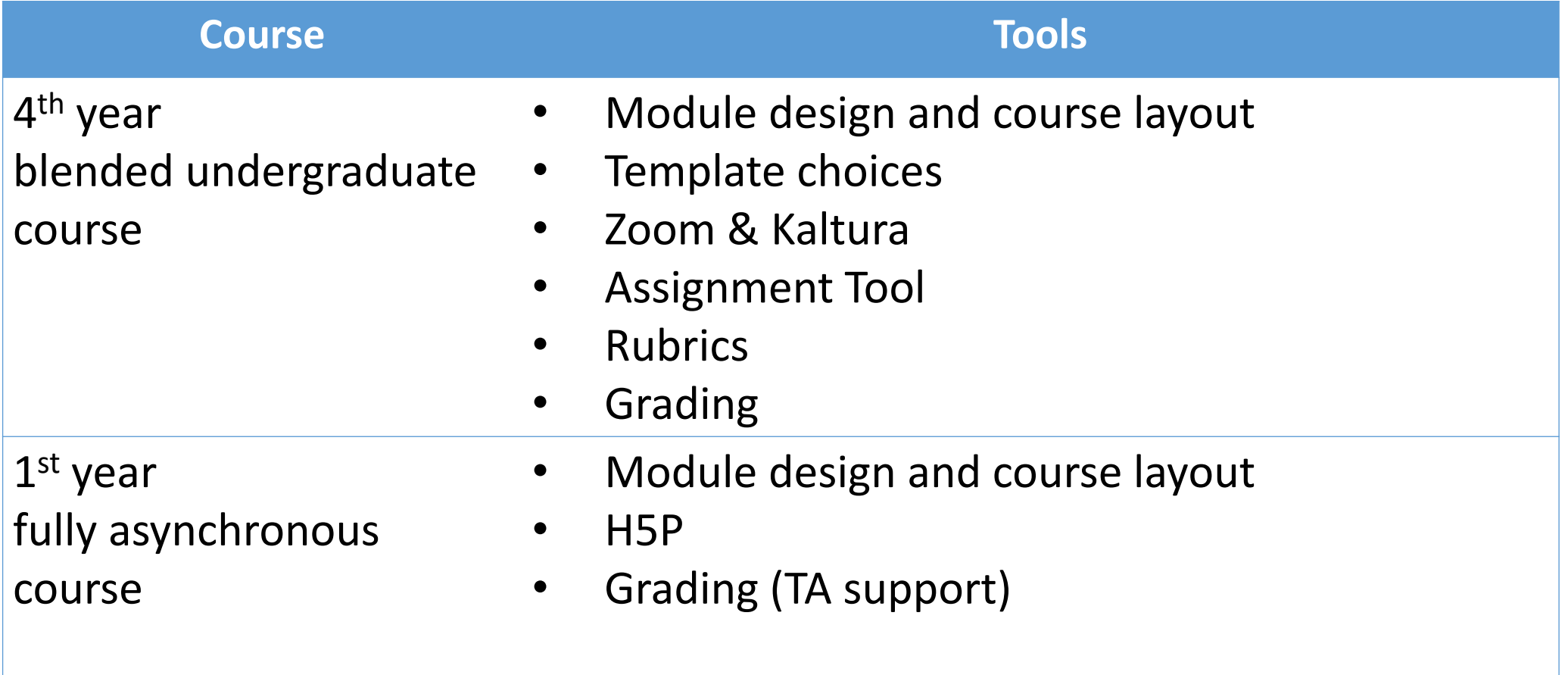

3. Responding to the following statements will help give me a sense of your level of familiarity with Brightspace.

#### **More Details**

- You're kidding, right? In hmmm, I've started to think about it and it sometimes keeps me up at night.
- Yes, but I didn't get very far and have questions. Yes, and I mostly feel comfortable with this. I I am actually pretty confident with this.

I have started working on my course in Brightspace.

I know what the navigation bar looks like and where to find it.

I have created content by uploading a file and then selecting a "Document Template".

I have created an assignment with a due date.

I have built a rubric and linked it to an assignment.

I know how to provide annotated feedback on a written assignment.

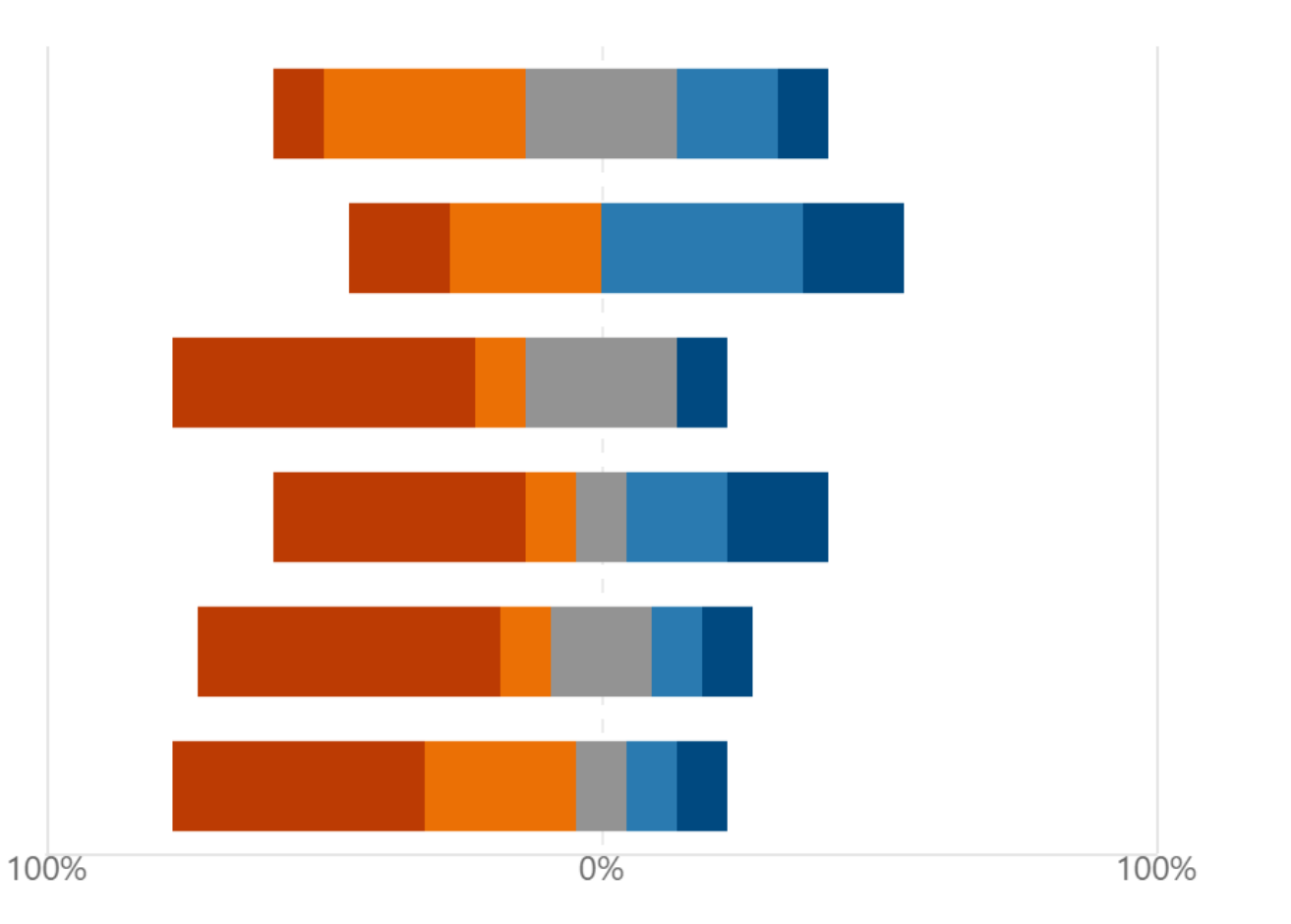

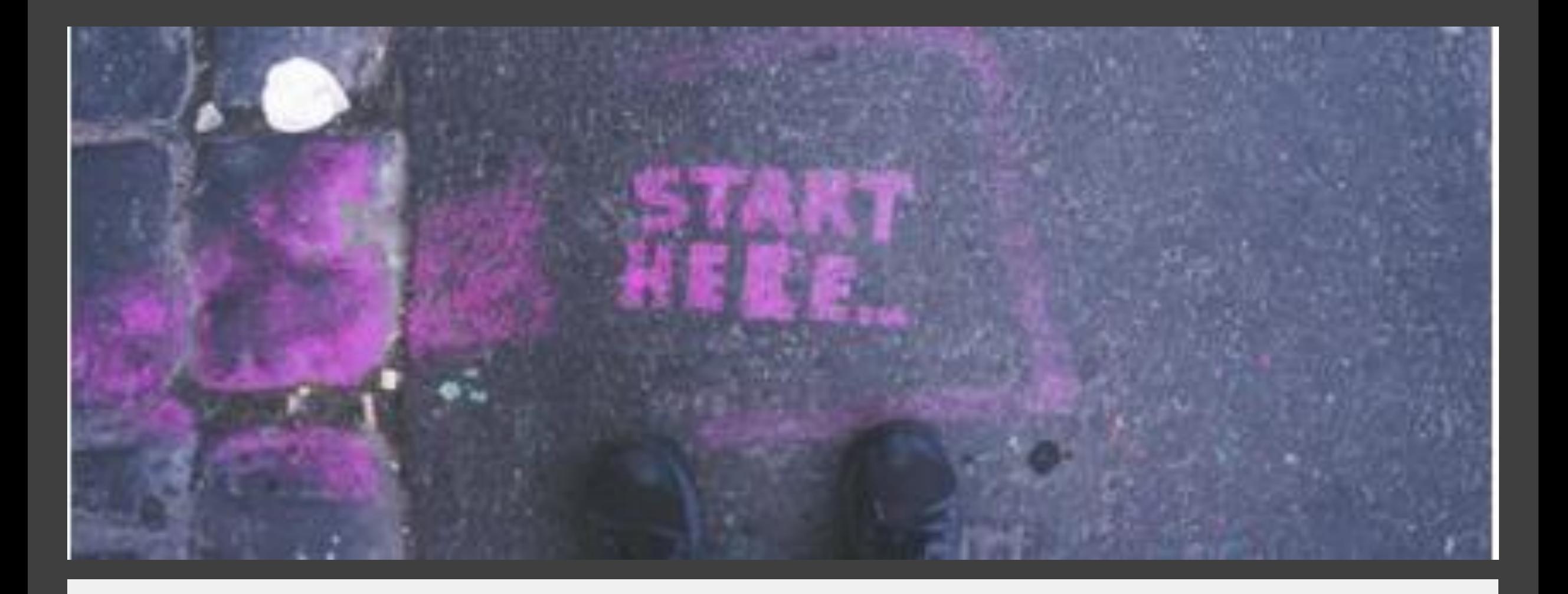

# Where to start?

- 1. Update/ create course outline
- 2. Log into cuLearn (if a migrated course) - take note of the **activities (tools)** you used in cuLearn

### Activities

**Assignments BigBlueButtonBN** Chats **Choices** ႗ **Databases Forums** Lessons **Quizzes Resources** 

### 3. Refer to the "Tool Crosswalk"

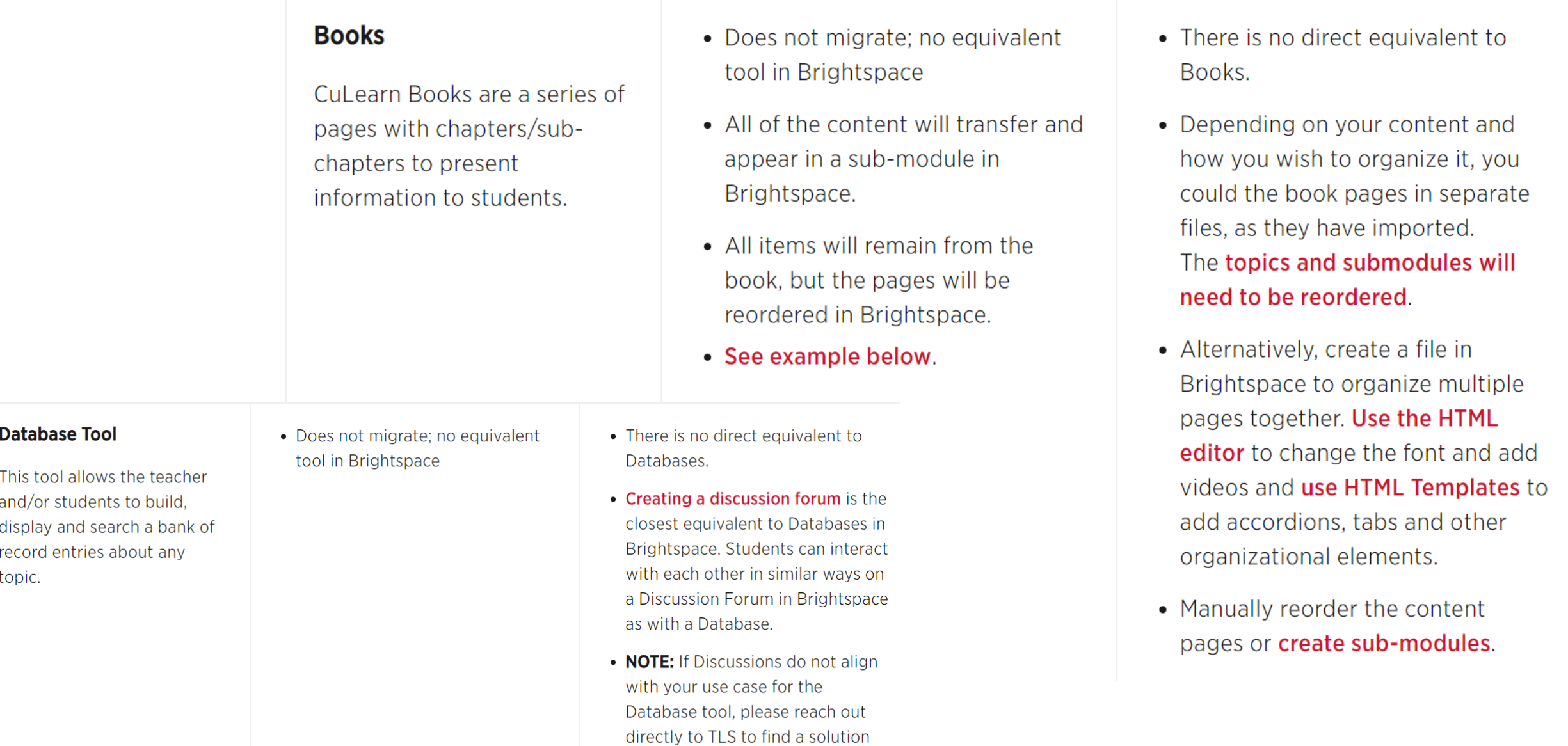

that will work.

#### **4. Compare Modules b/w cuLearn and BSC – what happened?**

#### Module 12: Speech and Language Pathology (Dec.  $7 - 11$ ) This module was originally developed by Peggy Hartwick In order to complete this module, you must: 1. In your textbook, read Ch. 13: Language pathology 2. Complete activities & tasks in cuLearn in the order they have been presented/numbered.  $\ddot{\textbf{t}}$  $\blacksquare$  12.1. Lesson ⊕ 12.2 Quiz: Broca or Wernicke? (practice, no grade) ⊕ 12.3 Discussion post: Faulty language apparatus  $\mathscr S$ 8 unread posts ⊕ 12.4 Learning response #12

#### **5. Check out the Instructor Support page**

#### Web Page :: Types of speech and language pathology: Part B Web Page :: Types of Speech and Language pathology: Part C **M** Web Page Assessment and treatment: Part D Web Page **Dur brain and language**  $\ddot{\phantom{0}}$ **B** Web Page The effects of brain damage on language Web Page  $\frac{11}{11}$  Answer the three questions **B** Web Page  $\frac{11}{11}$  Answers for the questions **B** Web Page Visual agnosia & Broken English Web Page Your tasks after you have completed lesson for Module 12 **B** Web Page

 $F$ al L $A$ 

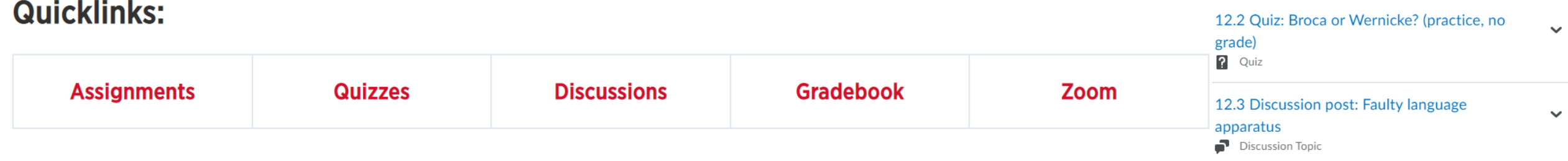

### 6. Open a word document and create a 4 column table – map it out

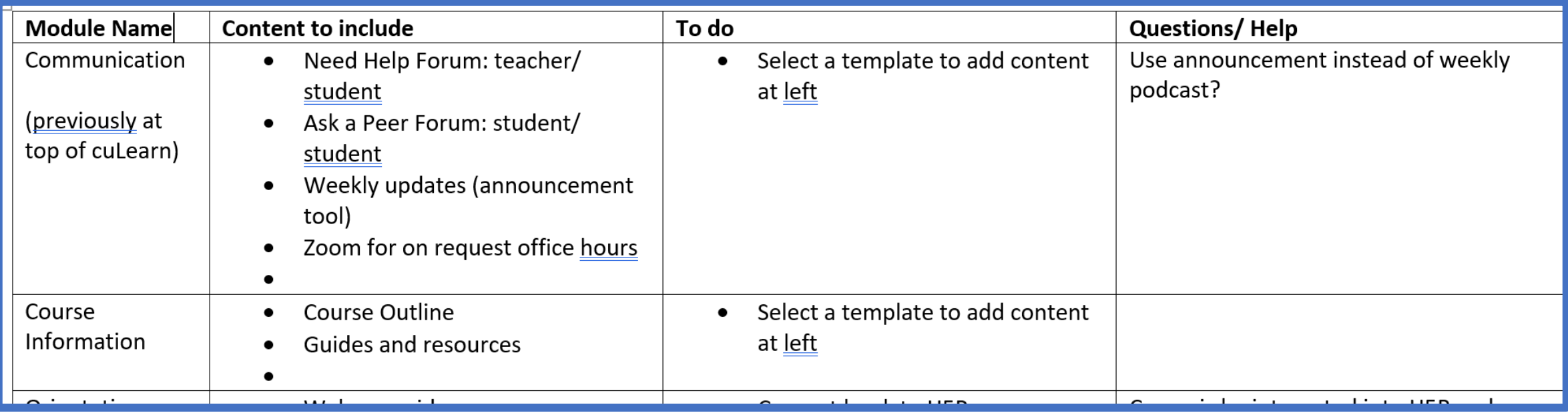

- 7. Set up **Modules** (Demo ALDS 1001)
- 8. Familiarize yourself with **Nav Bar**
- 9. Explore **Templates (Demo ALDS 1001 – Module 2 Accordion)**

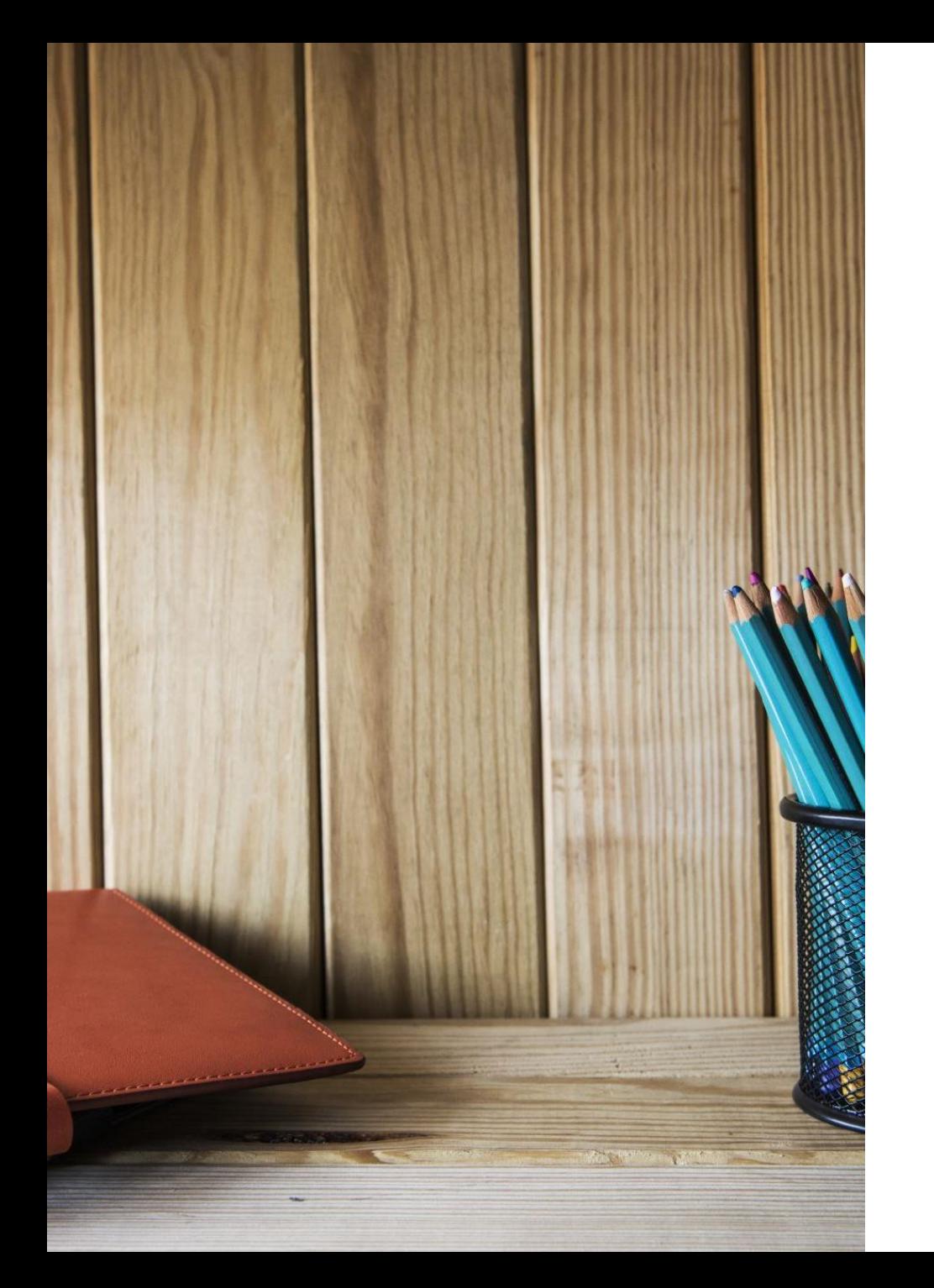

## Student's voice

- Brooke Smith, SaPP for ALDS 1001W, redesign in terms of assessment, layout, integration of comprehension checks in H5P lesson tool
- ALDS 4906 Evaluation

# Where to get help?

- From Nav Bar Help
- 24/7 support experience
- Go to your word table and register for workshops, watch support videos, or sign up for a TLS consultation
- Brightspace Basics Online
- Brightspace Tools Course

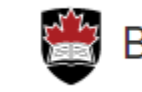

**GRADEBOOK** 

#### Brightspace / Instructor Support

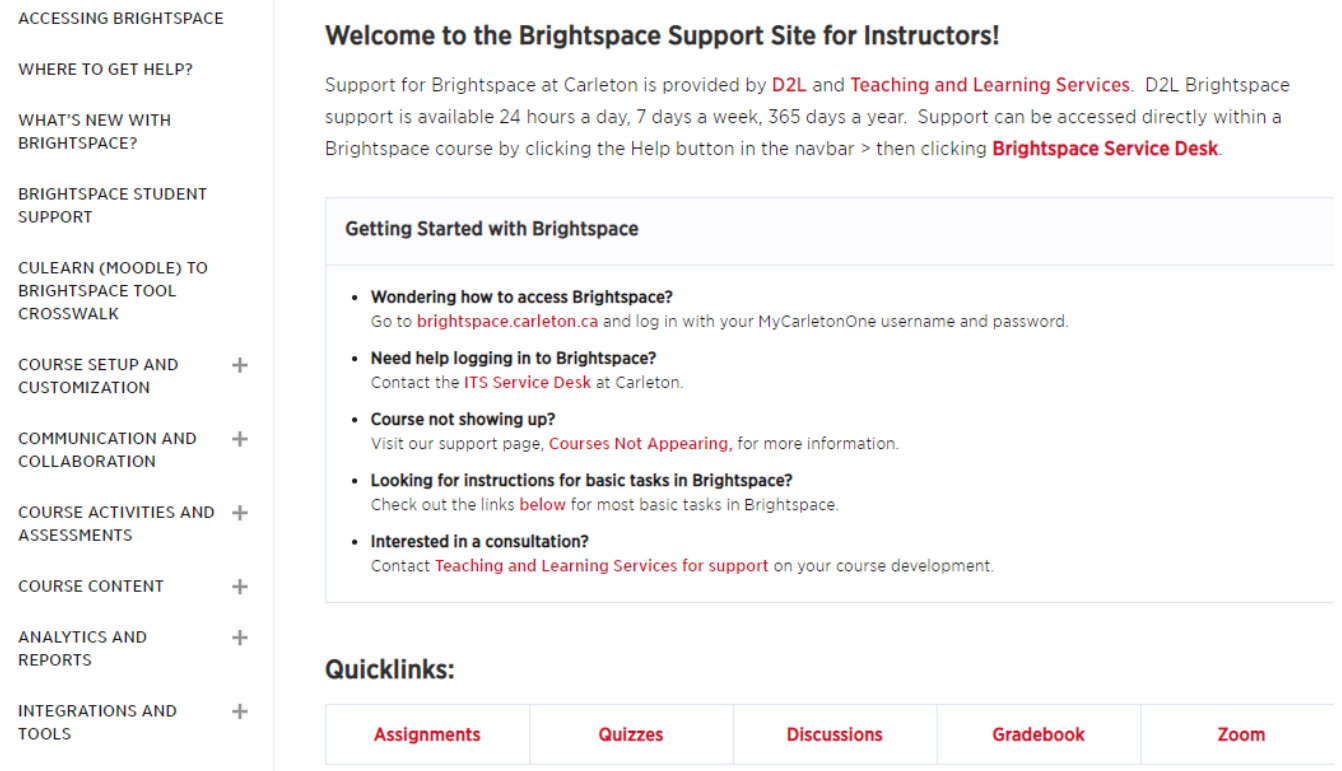

#### **Support Topics:**

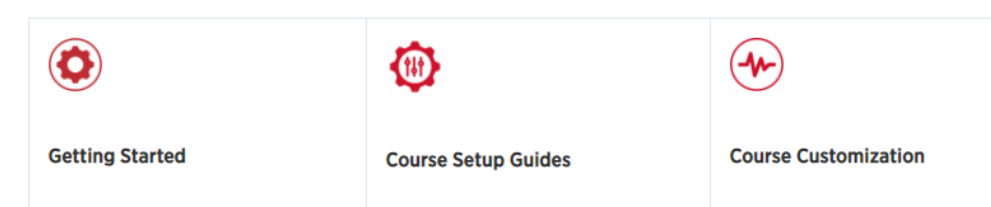

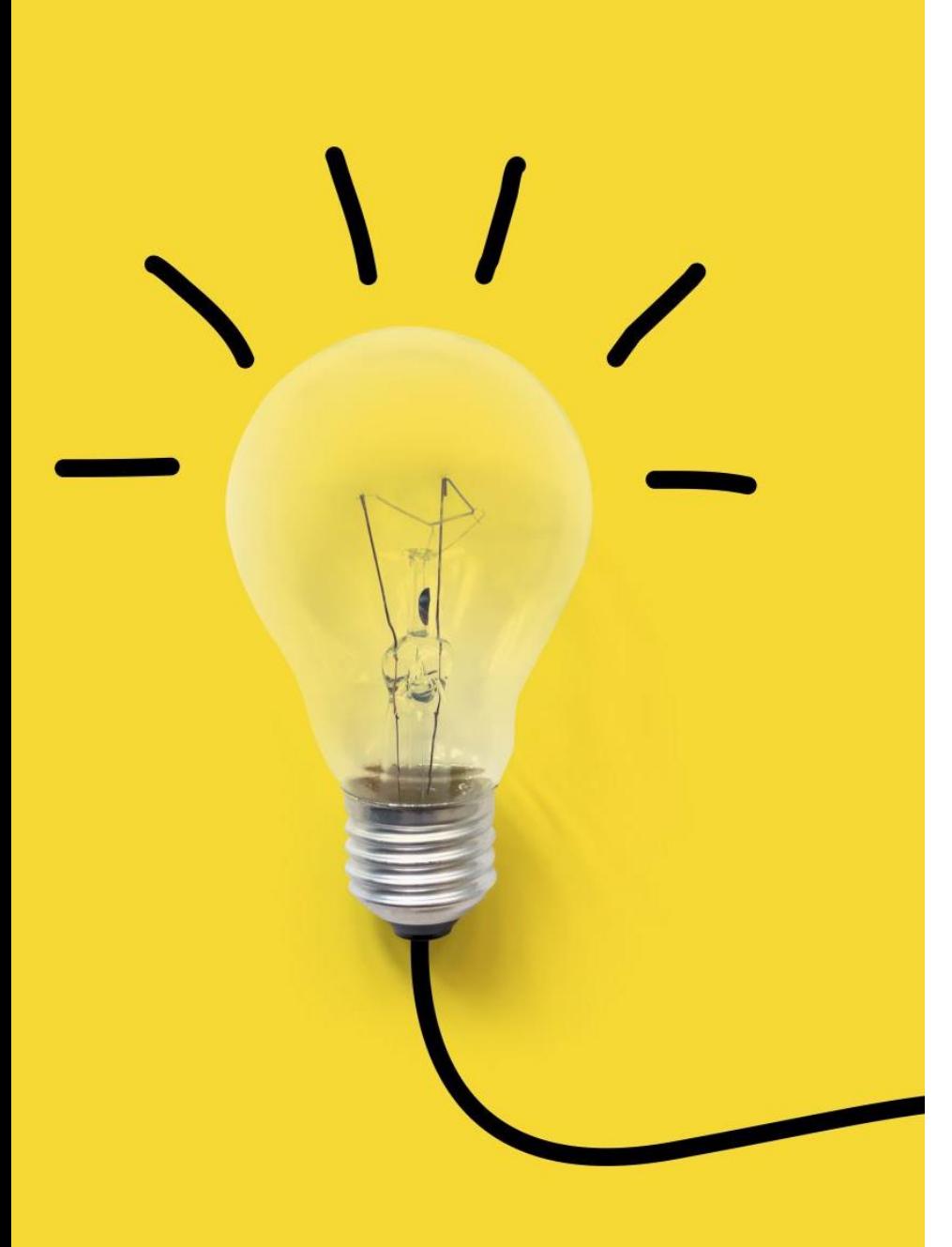

Pedagogical considerations as you (re)build

- Pedagogy not the tool
- Make it meaningful for student (and you), is it worth it?
- Simplicity of structure and design
- Consistency of structure and design
- Opportunities to engage synchronous or asynchronous
- Weekly accountability  $\rightarrow$  student and instructor
- Realistic and fair expectations
- Ask for help
- Time

### Your next moves

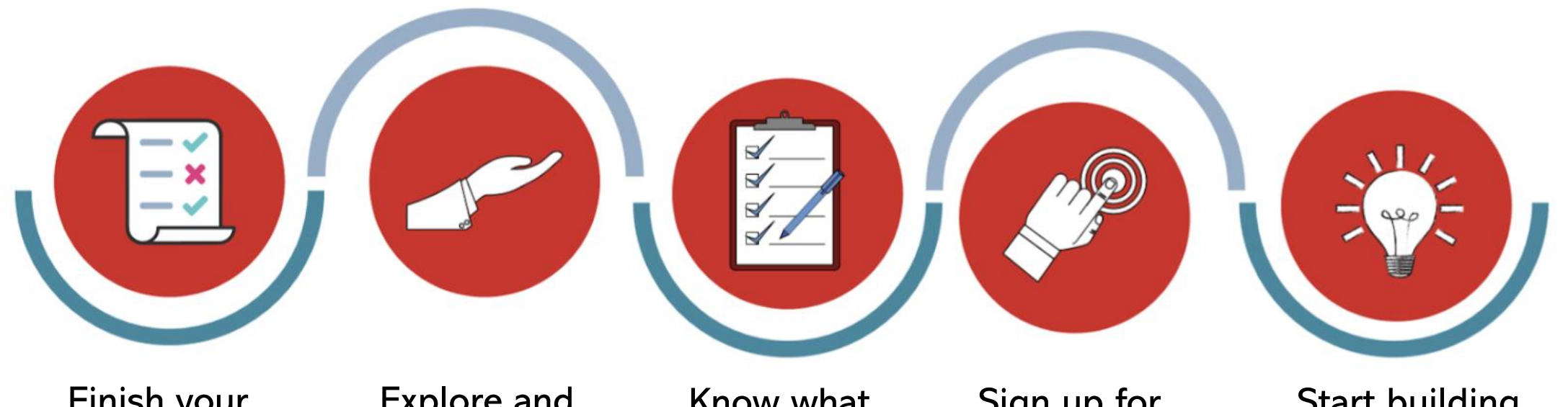

Finish your course outline (draft)

Explore and **Select Brightspace** tools & templates

Know what content you want to re-use from cuLearn

Sign up for workshops and attend drop-ins with TLS

Start building consistent and simple modules